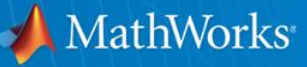

# **Controlling a Robotic System with MATLAB and Simulink using a Desktop Computer**

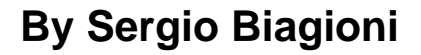

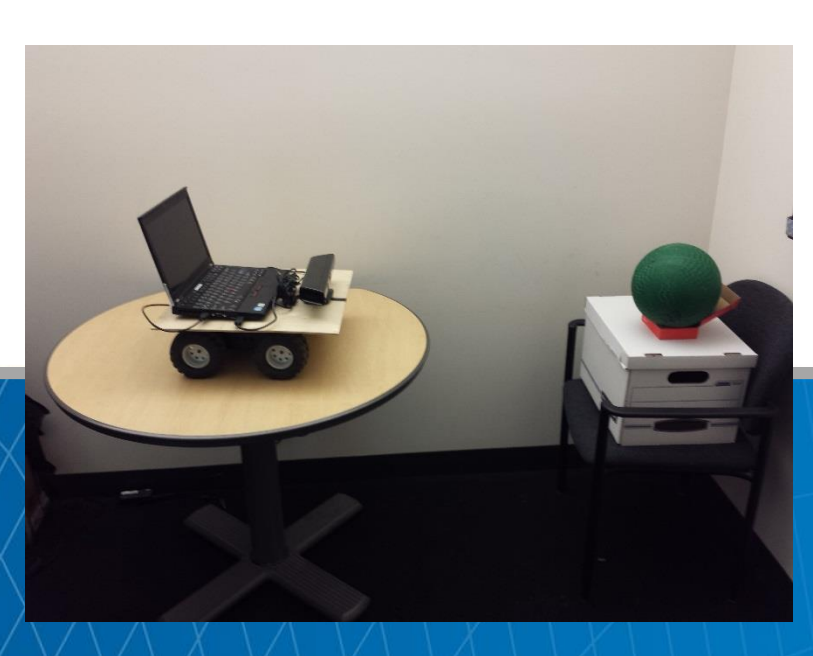

© 2015 The MathWorks, Inc.**1**

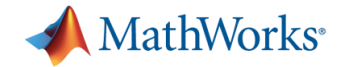

#### **Agenda**

- **MathWorks Support for Student Competitions**
- Advantage of MATLAB and Simulink for Robotics
- Demo: Ball Tracking with MATLAB and Simulink
- **How to deploy MATLAB and Simulink to a Desktop Computer**

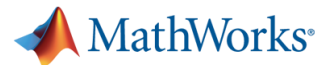

#### **MathWorks Support of Student Competitions**

MathWorks supports student competition teams by providing them with software and training. Student competitions inspire the next generation of innovators to put their classroom knowledge to practical use, solving real-world problems with software and hardware used by professional engineers.

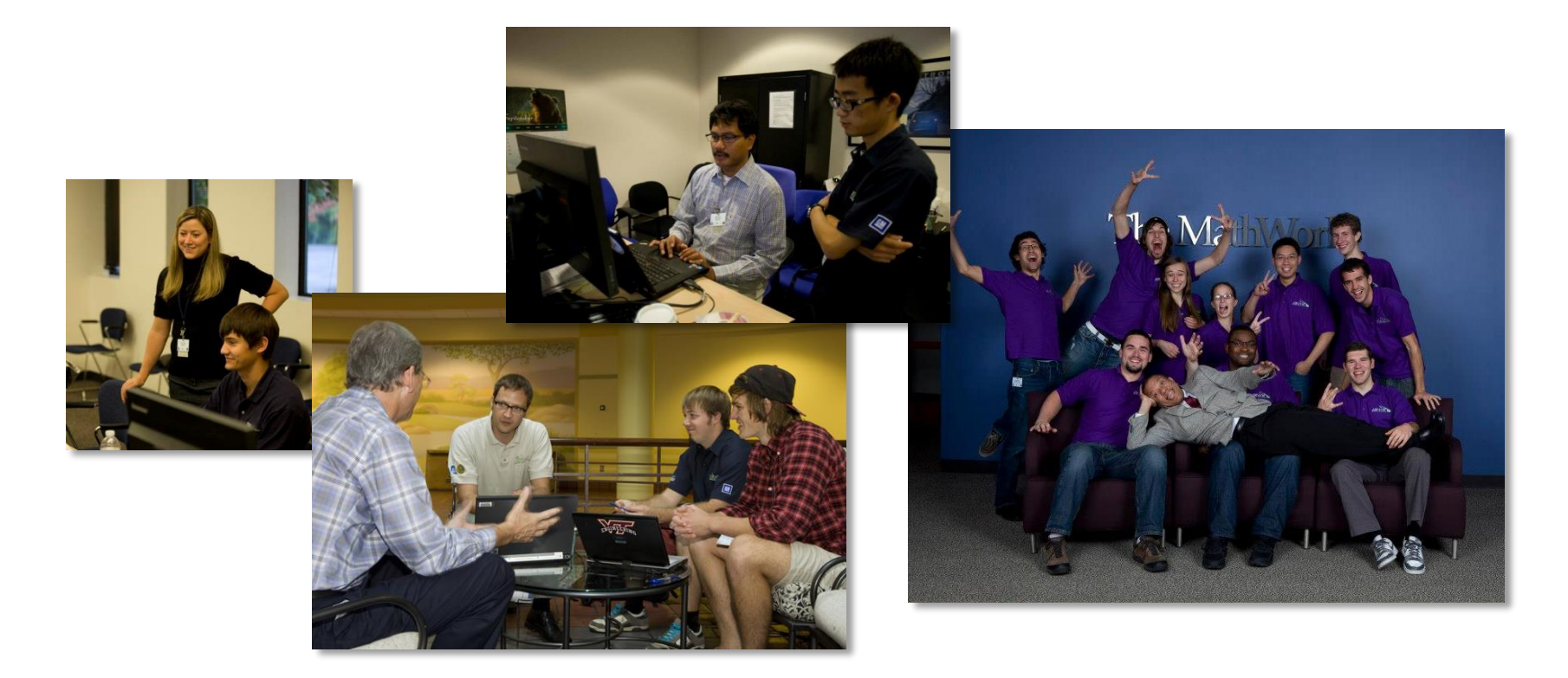

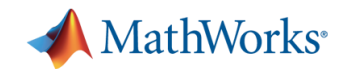

## **Robotics Student Competitions**

- AUVSI Foundation
	- RoboBoat
	- RoboSub
	- RobotX
	- IGVC

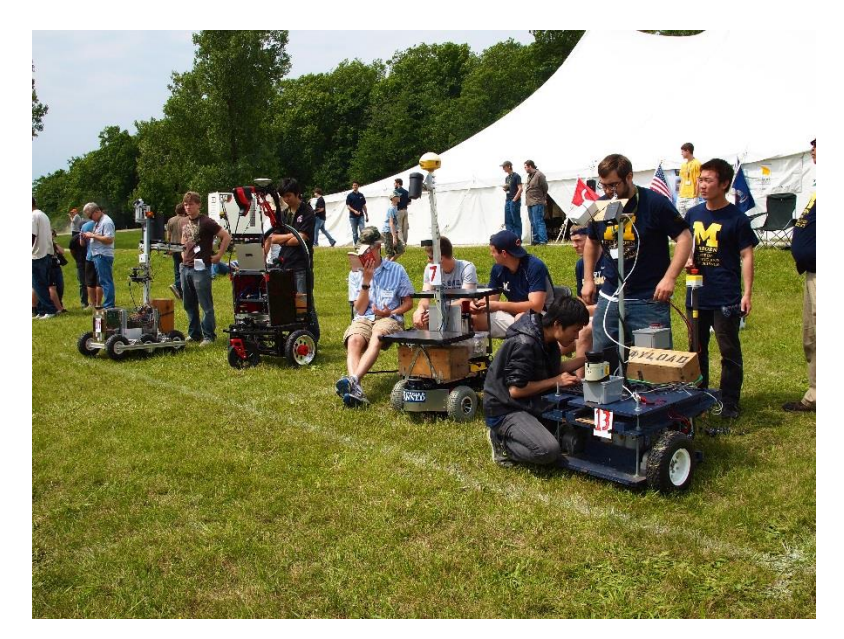

RoboCup

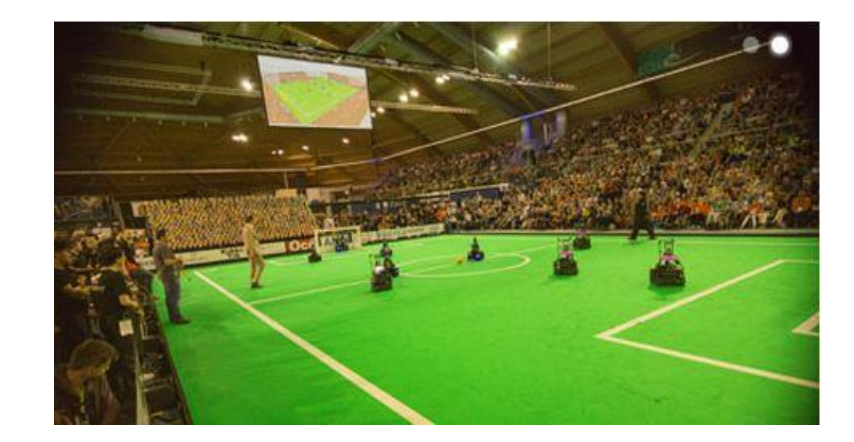

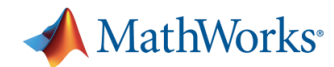

## **Why use MATLAB and Simulink to deploy algorithms in competitions?**

- **Tools used by industry**
- One design environment to design algorithms, model a vehicle and deploy algorithms to hardware.
- Model-Based Design

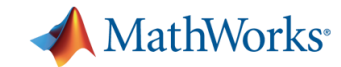

#### **Model-Based Design: Introduction**

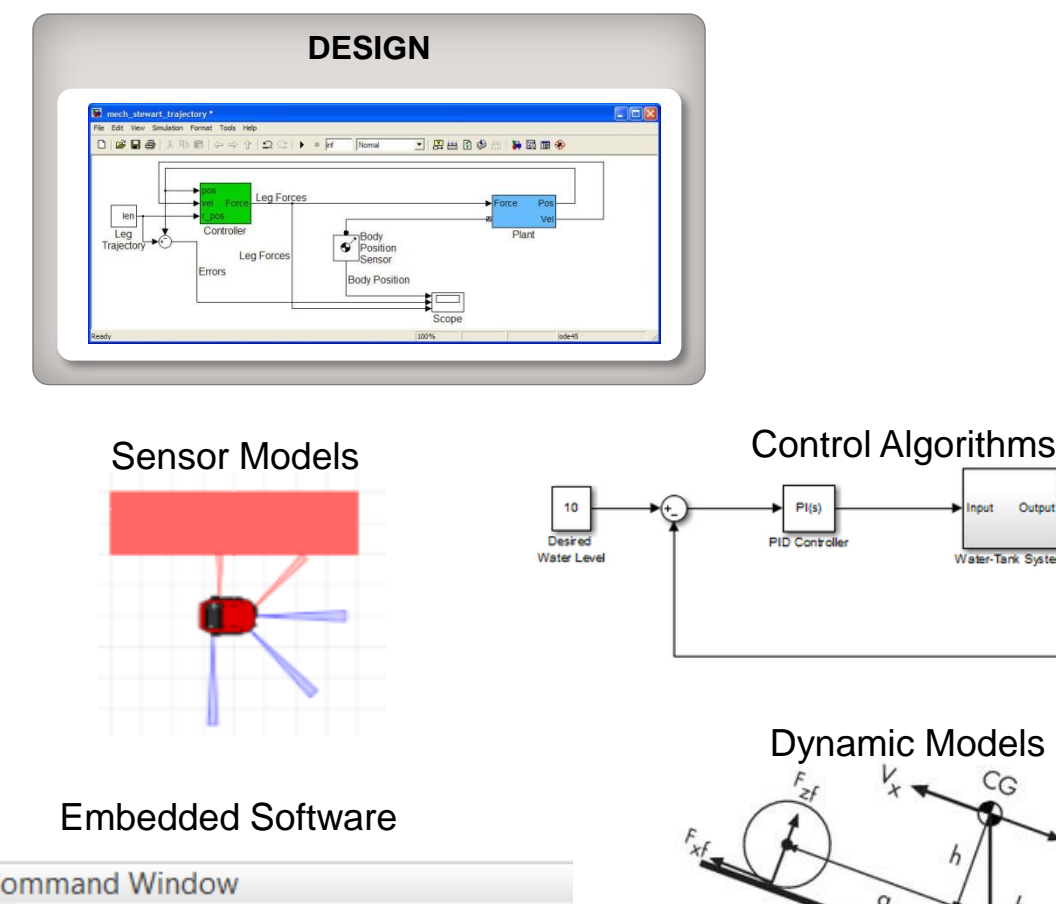

Model-Based Design uses block diagrams and simulations to mathematically model the system behavior.

 $\mathsf{C}$ codegen matlabAlgorithm

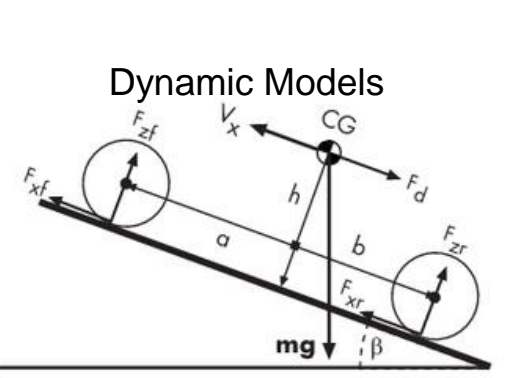

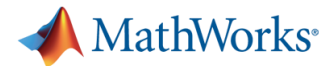

#### **Model-Based Design: Mobile Robot Examples**

Sim.I.am Mobile Robot Simulation with MATLAB File Exchange ID: 40860

Mobile Robot Simulation for Collision Avoidance with Simulink File Exchange ID: 47208

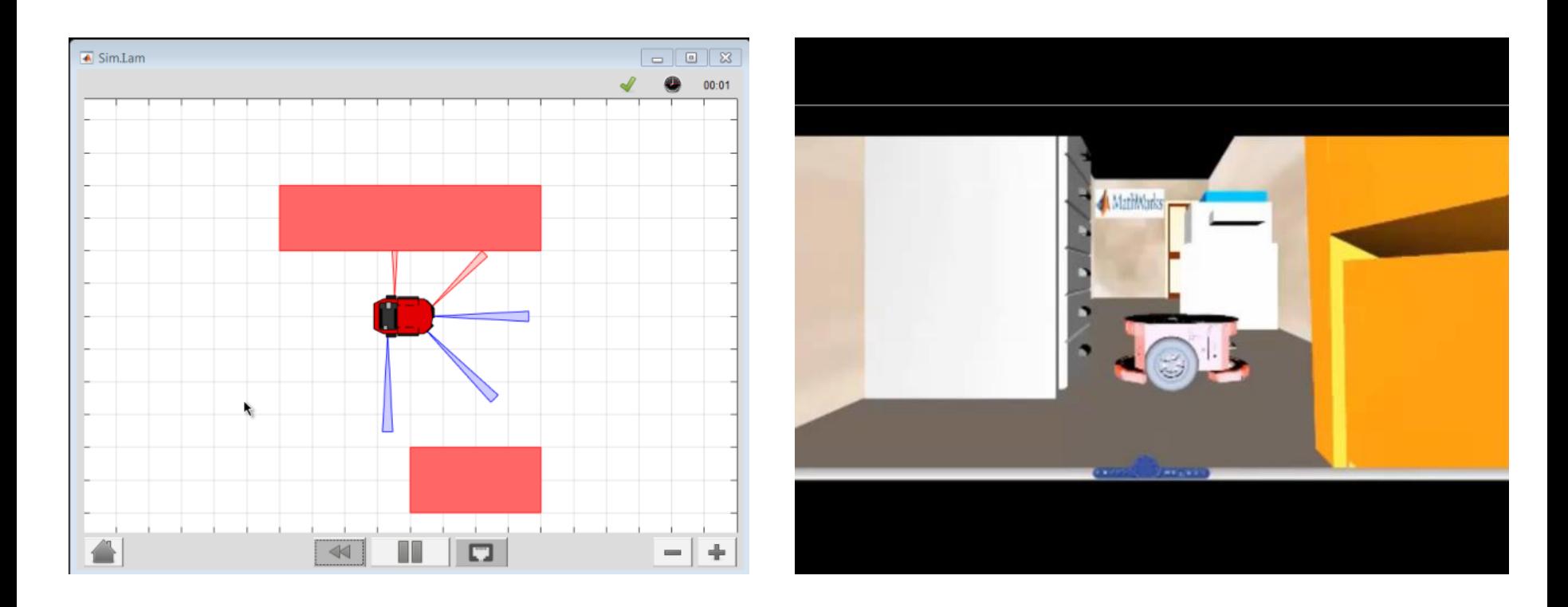

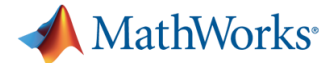

#### **Model-Based Design: Mobile Robot Examples**

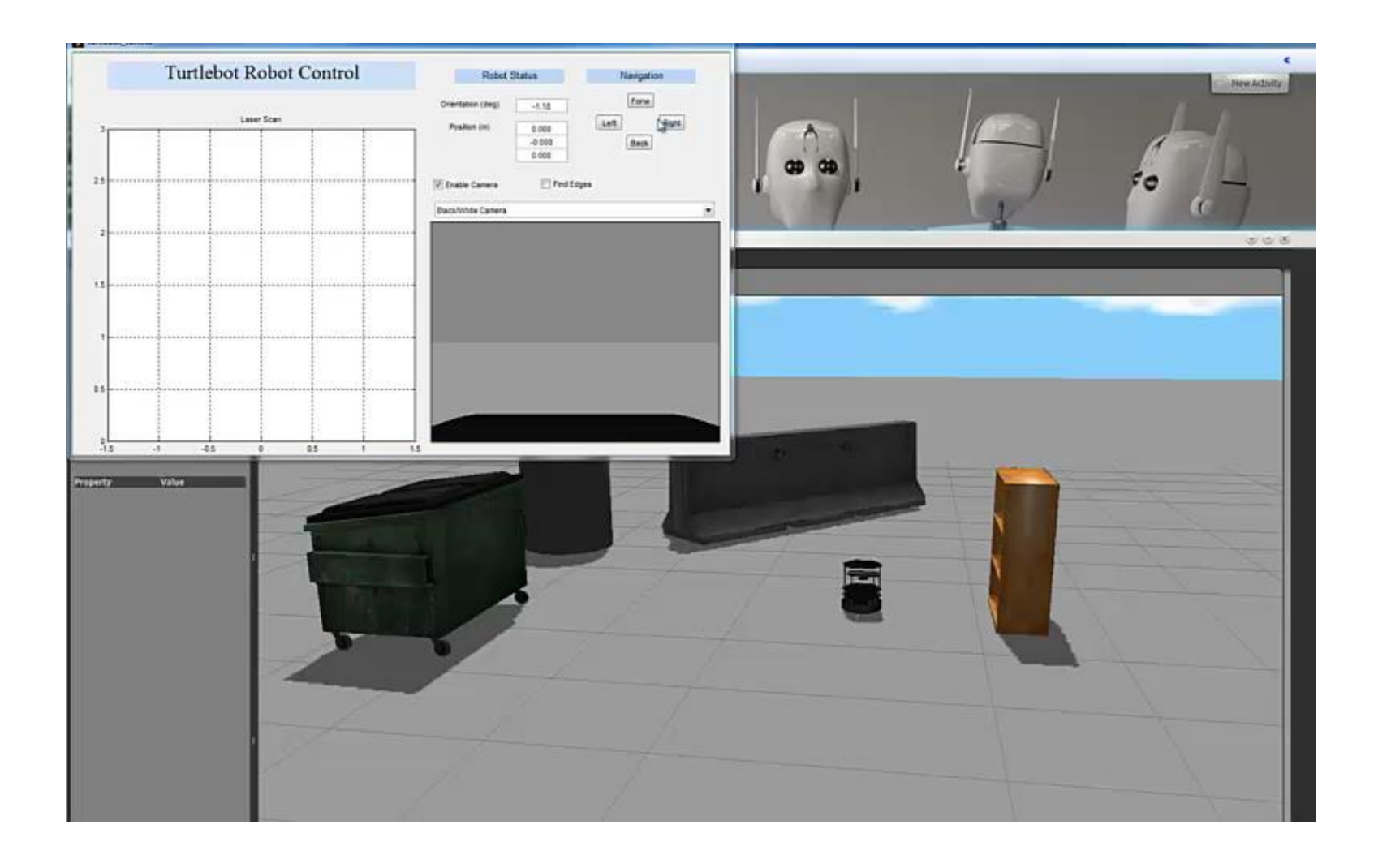

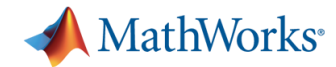

#### **Model-Based Design for Competitions**

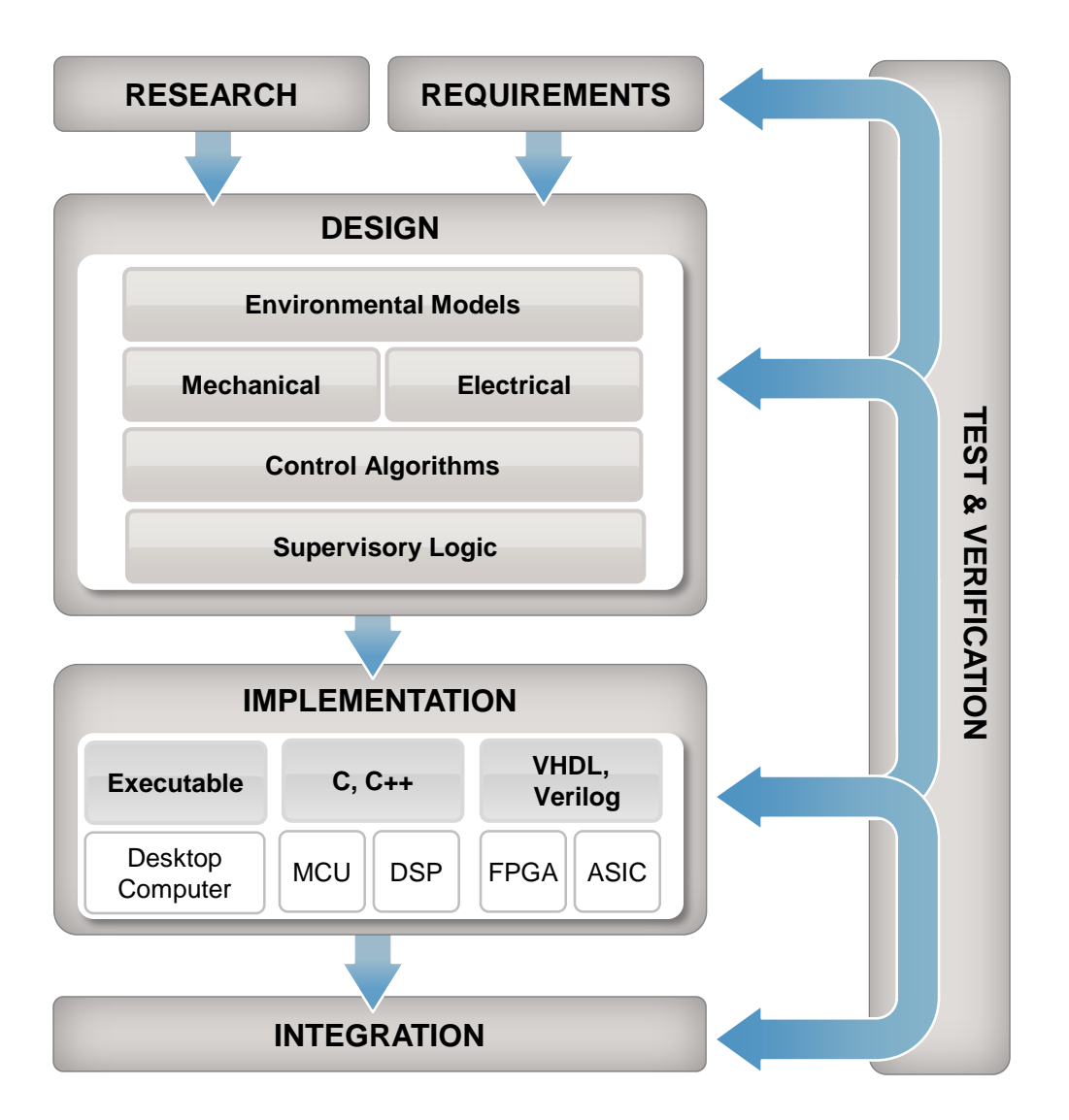

Start the design process early.

- Design without hardware
- Design without testing facilities

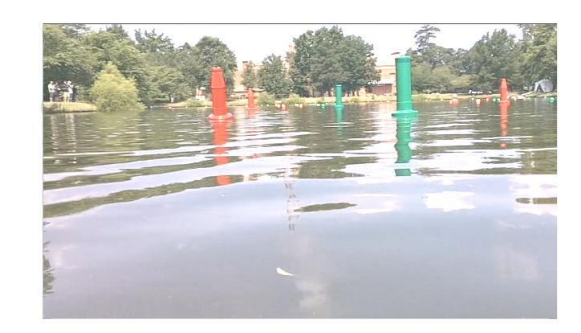

Automatically generate code from the simulation model for implementing directly on targets:

- **Desktop Computer**
- Microcontrollers
- FPGA's

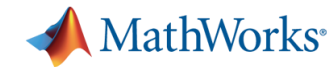

#### **Model Based Design in Competitions**

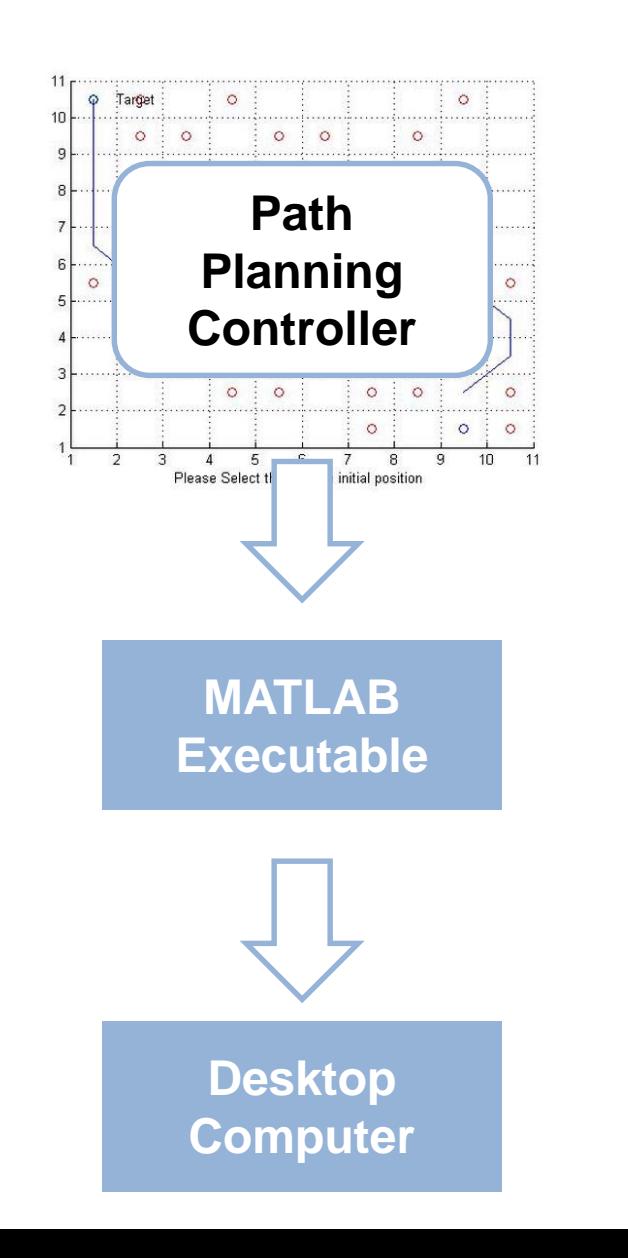

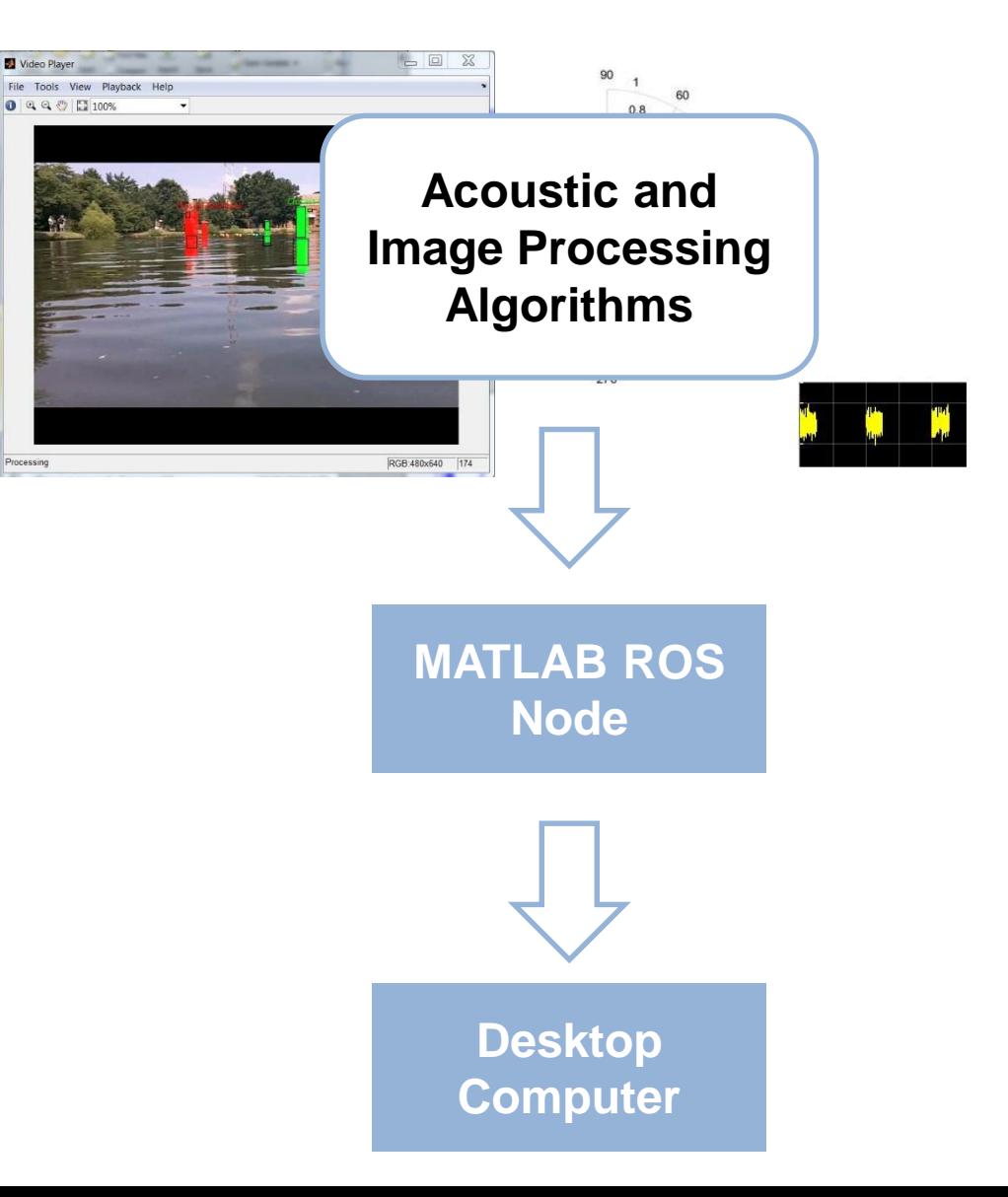

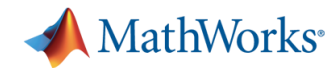

## **Resources for MathWorks Support**

- **-** MathWorks Supported Student Competitions
- **If your competition is not** on the list of supported competitions, and you would like software support, send email to:

[academicsupport@mathworks.com](mailto:academicsupport@mathworks.com)

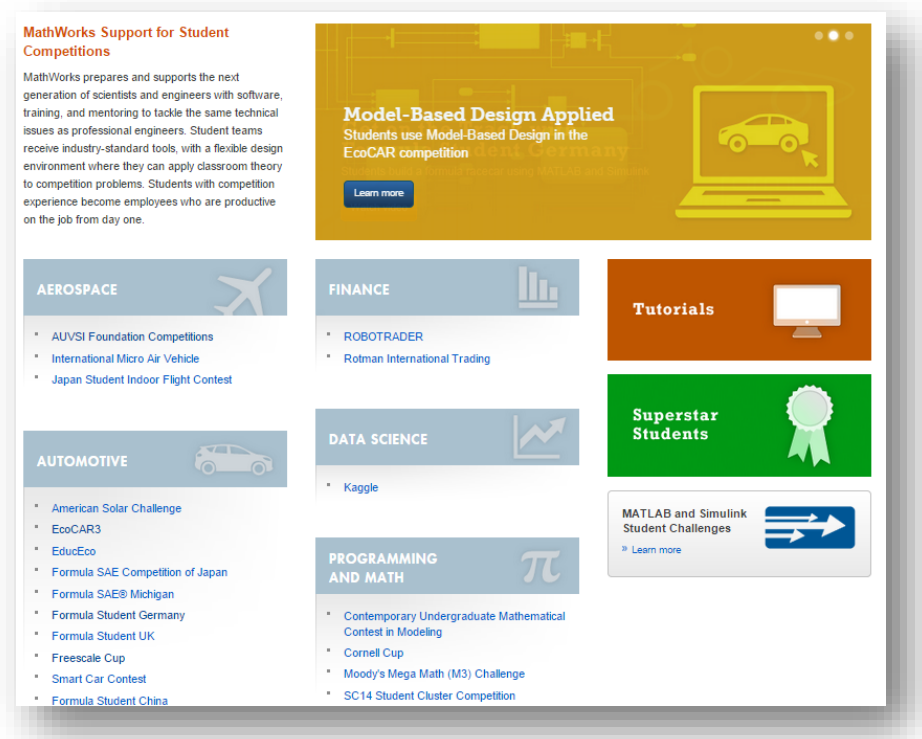

**<http://www.mathworks.com/academia/student-competitions/>**

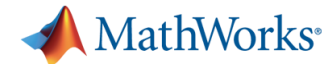

## **Demo: Ball Tracking with MATLAB and Simulink**

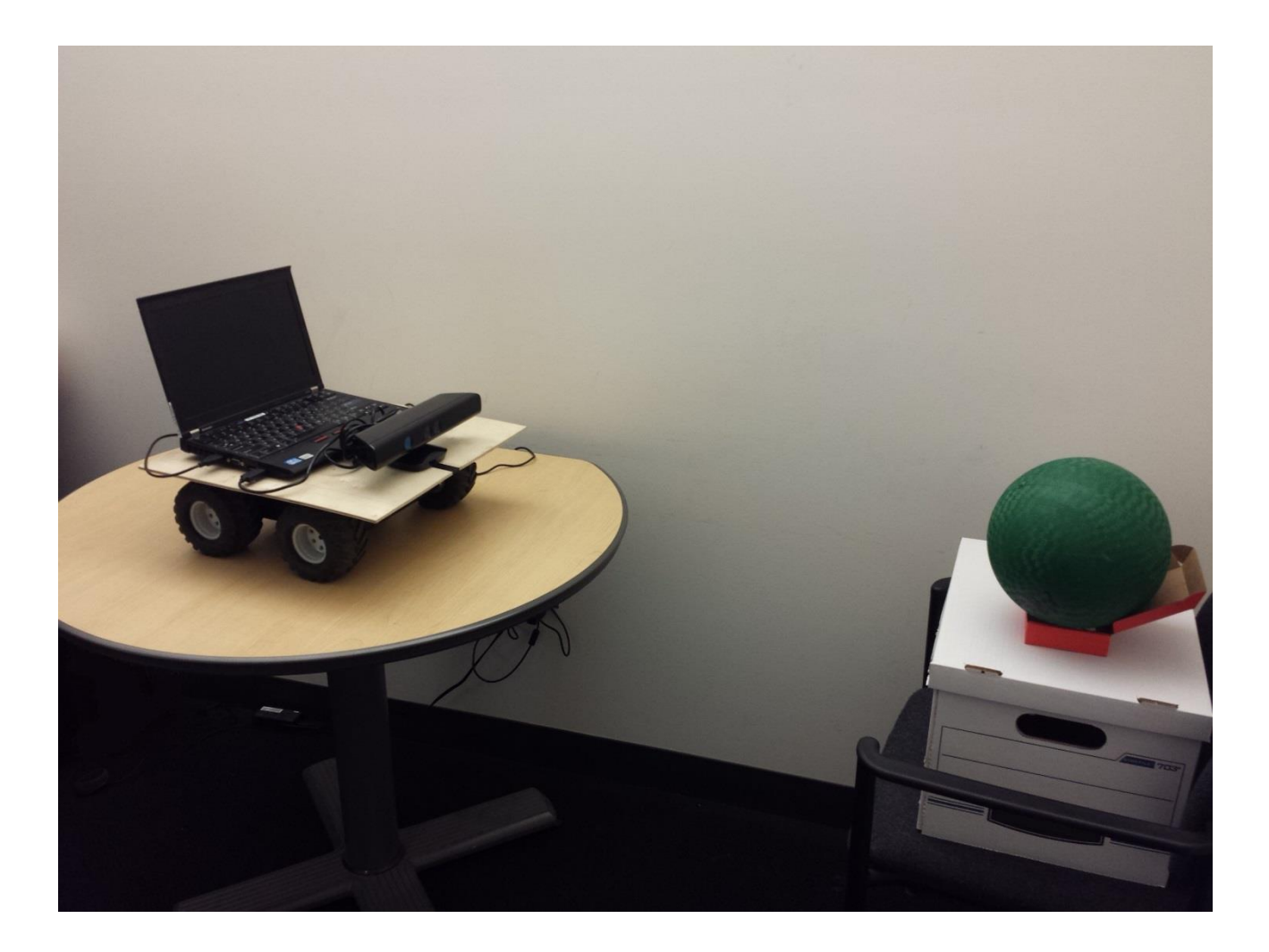

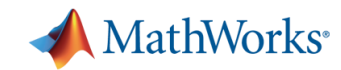

#### **Hardware Layout**

- **-** Microsoft Kinect for Windows
- Standard Laptop
- **Lynxmotion Rover** with DC Motors and Encoders
- Arduino Mega 2560
- Arduino Ethernet Shield
- **Sabertooth Motor Controller**

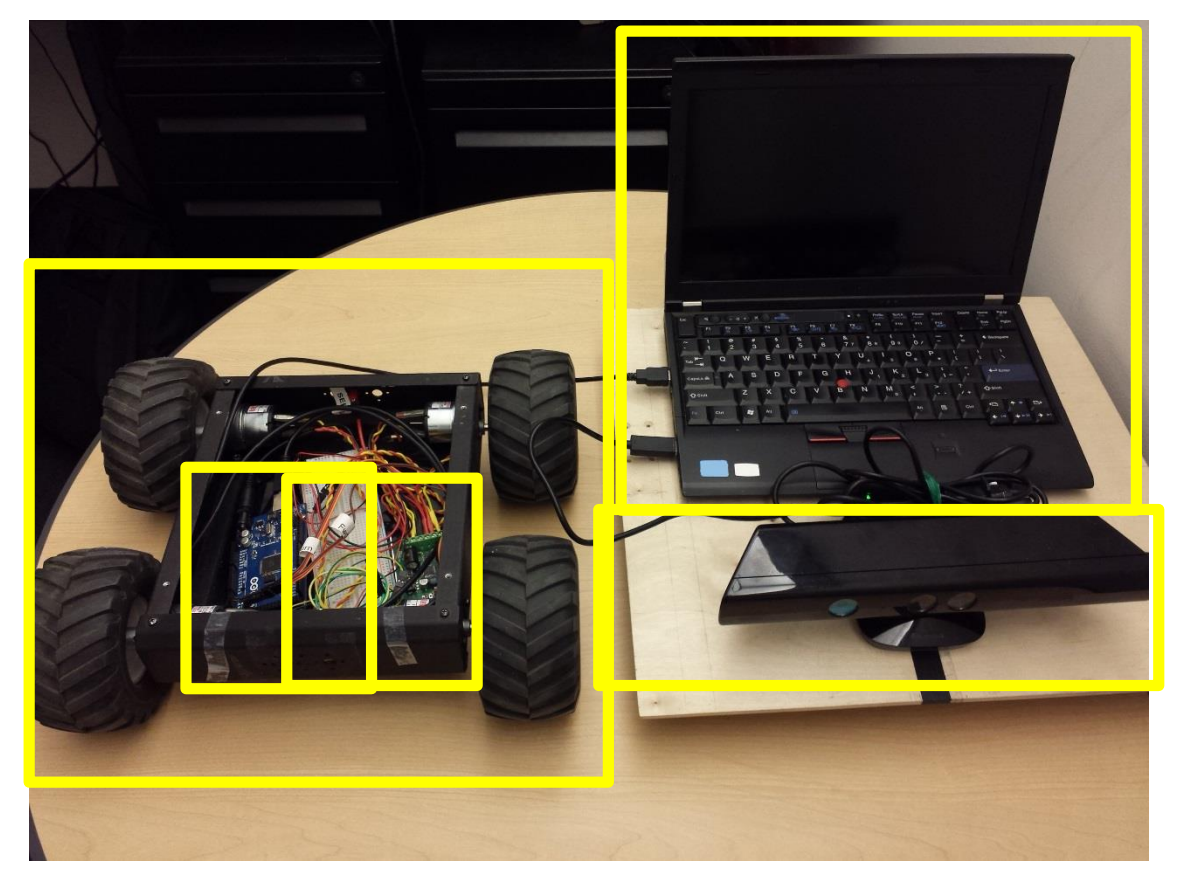

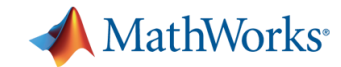

#### **Hardware and Software Layout**

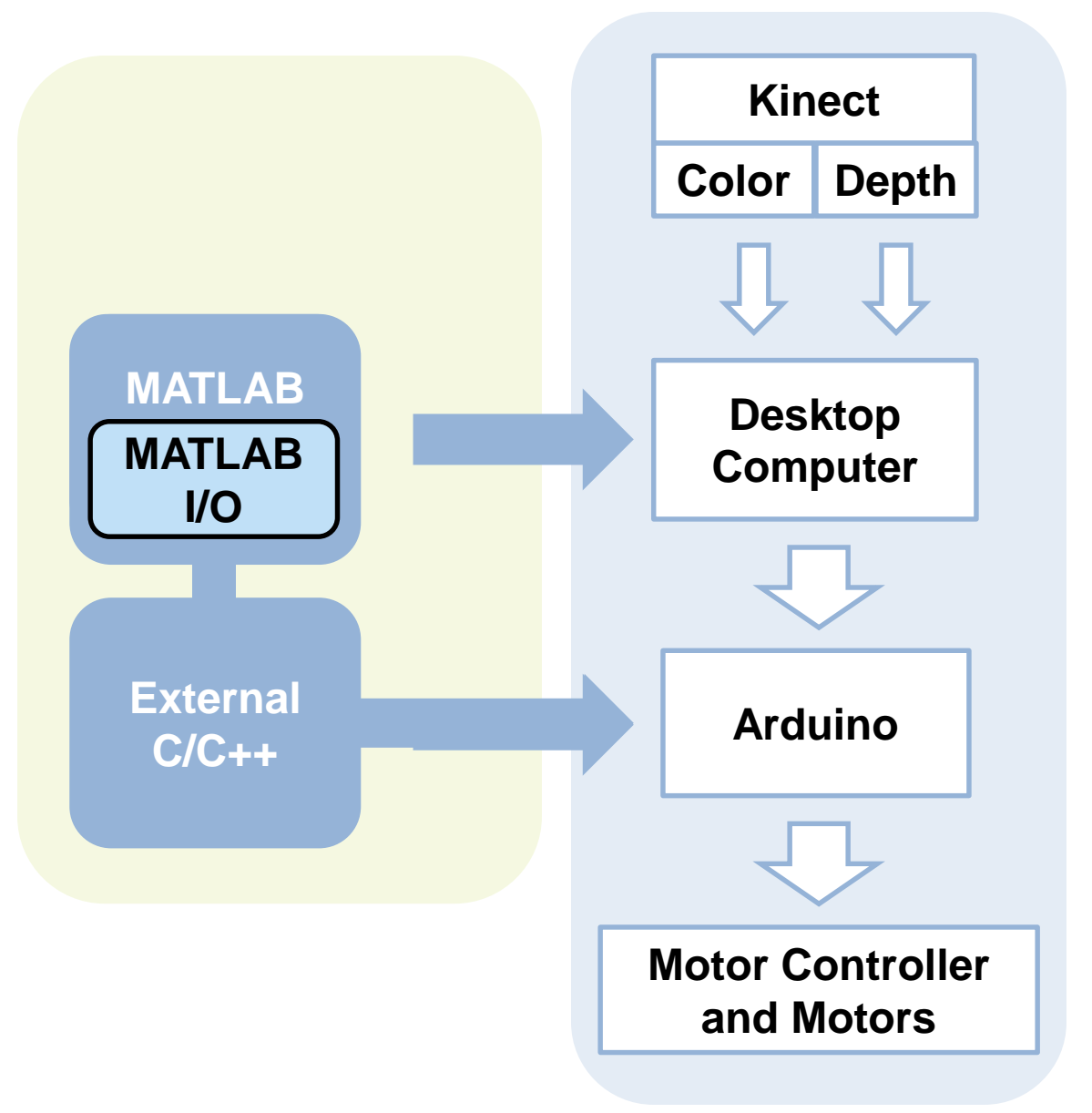

imaq.VideoDevice From Video Device

**writePosition** dsp.UDPSender UDP Send

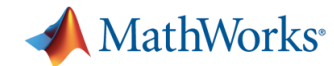

## **Demo 1: MATLAB with MATLAB Support Package for Arduino**

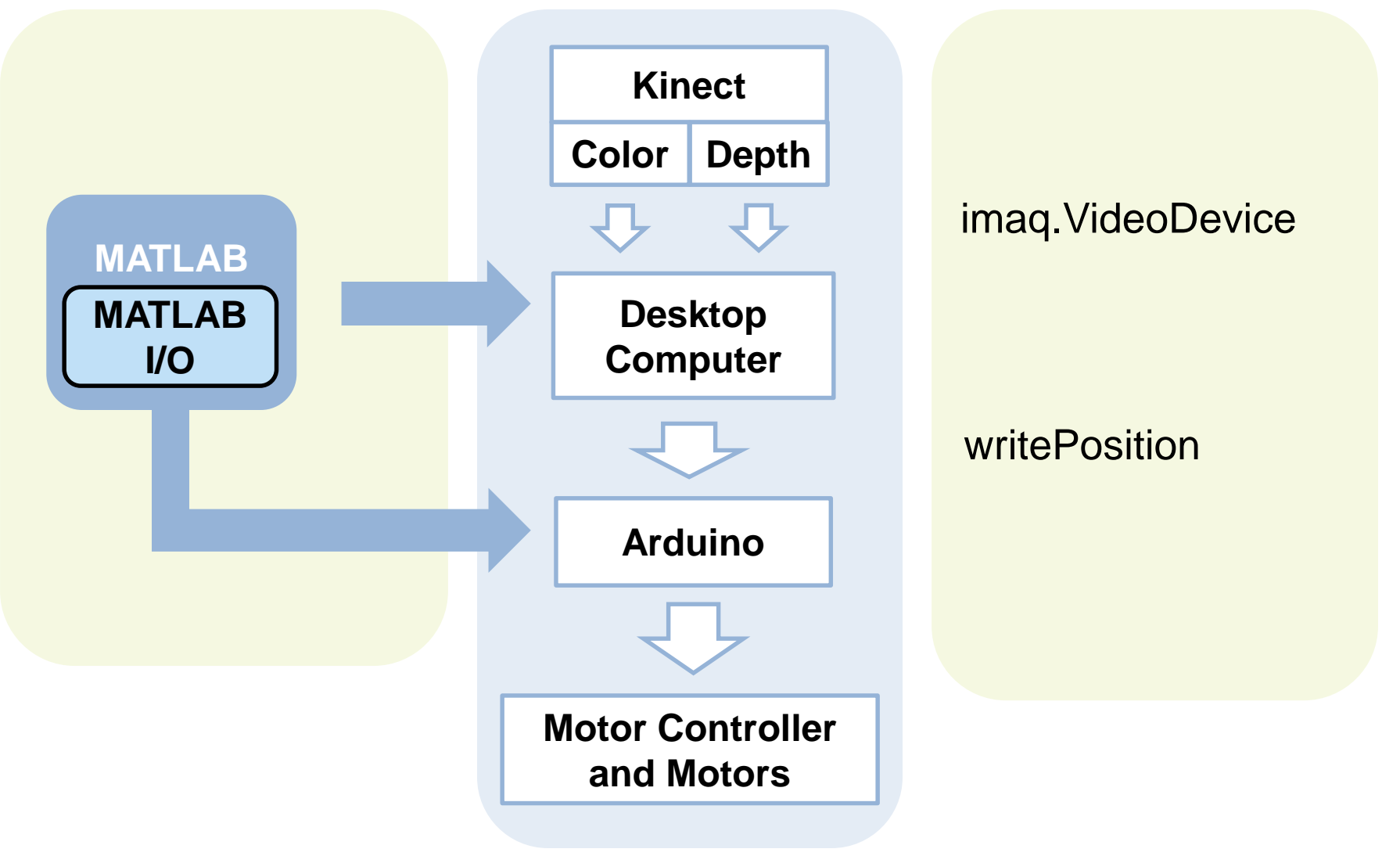

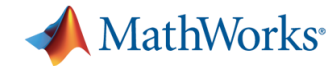

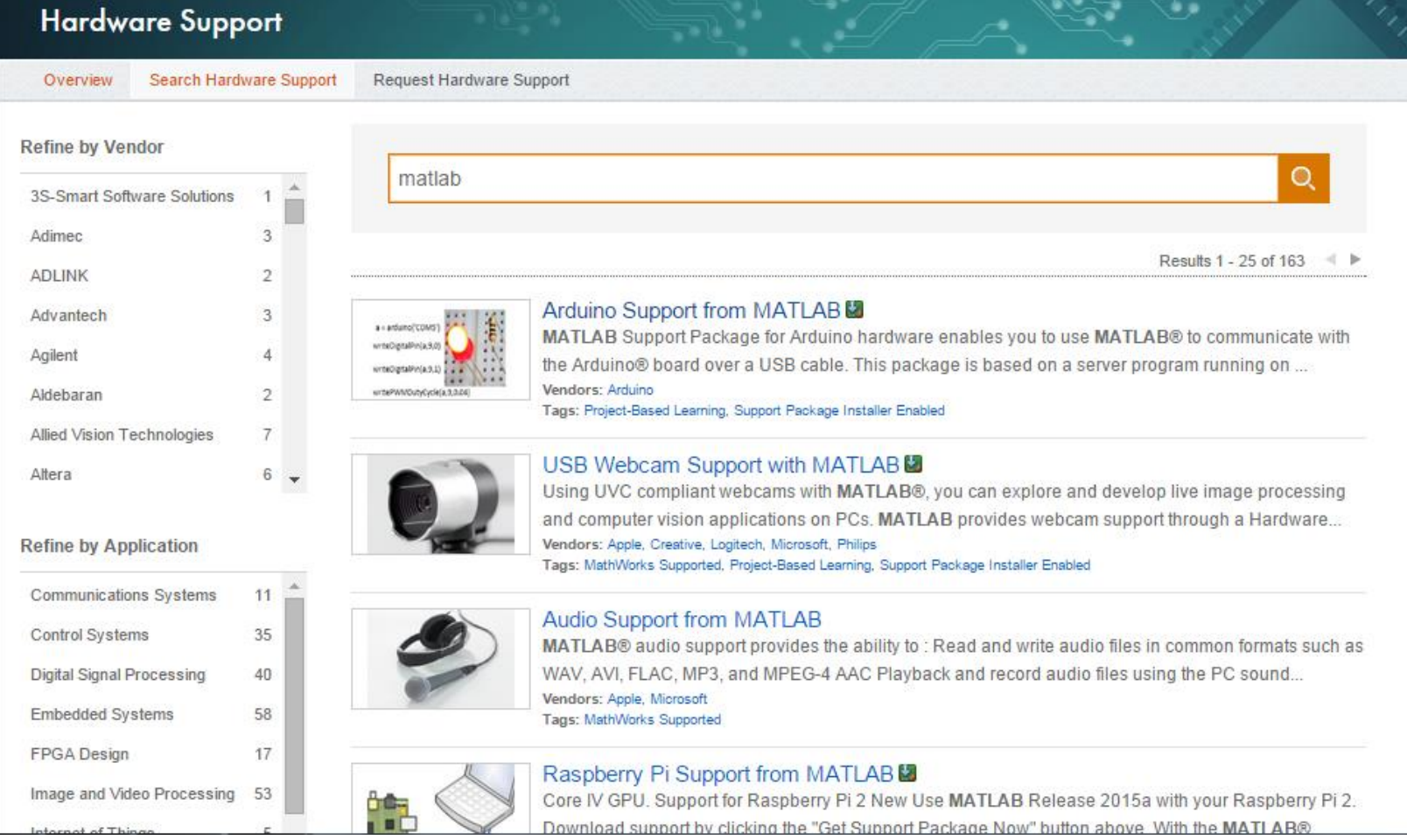

http://www.mathworks.com/hardware-support/

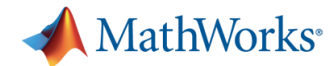

## **Demo 2: MATLAB or Simulink with Executable Deployment**

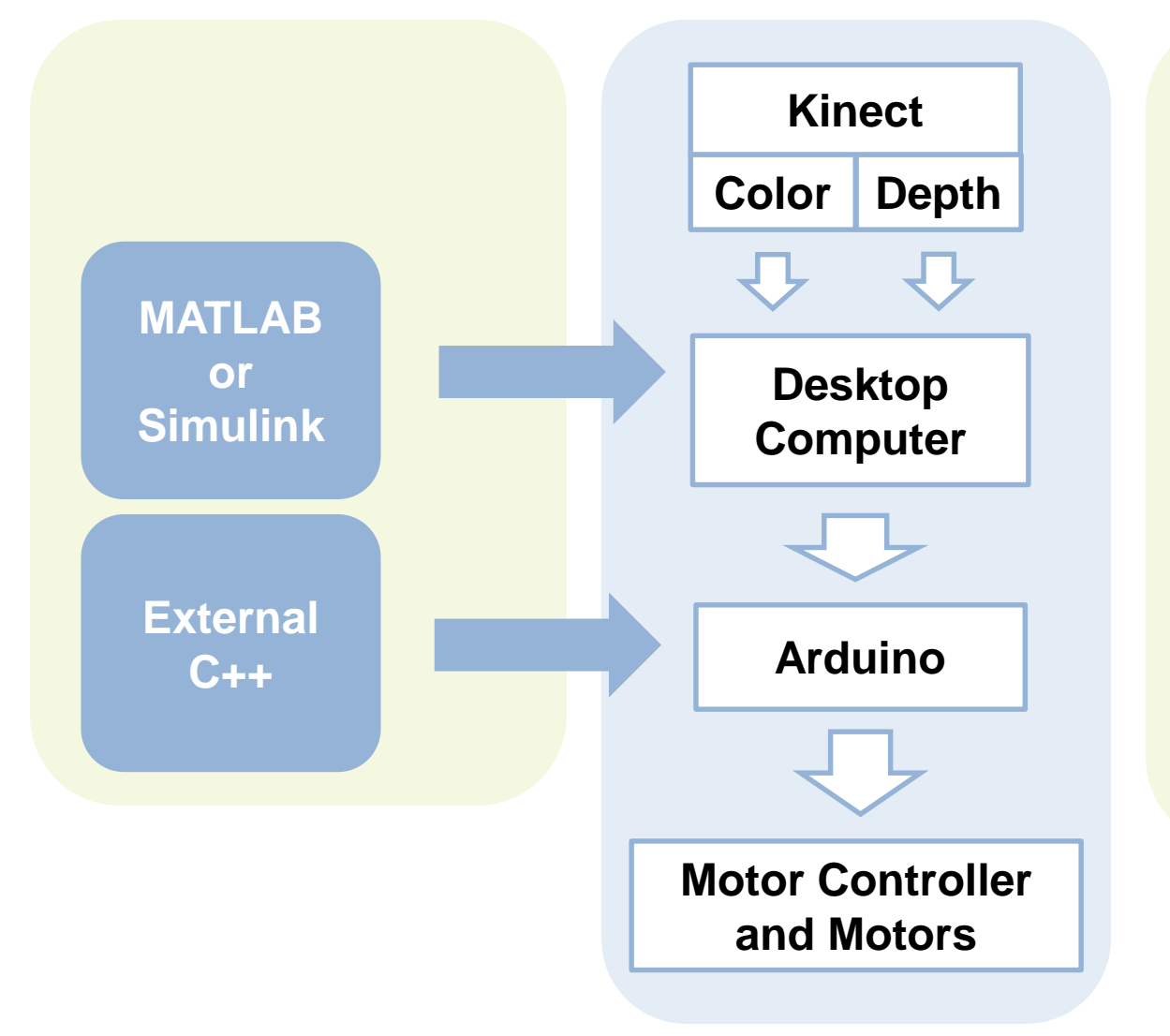

imaq.VideoDevice From Video Device

dsp.UDPSender UDP Send

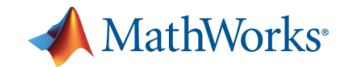

#### **Deployment Options**

- **Both MATLAB and Simulink can be used to deploy** algorithms to a Desktop Computer
- The three deployment options are:

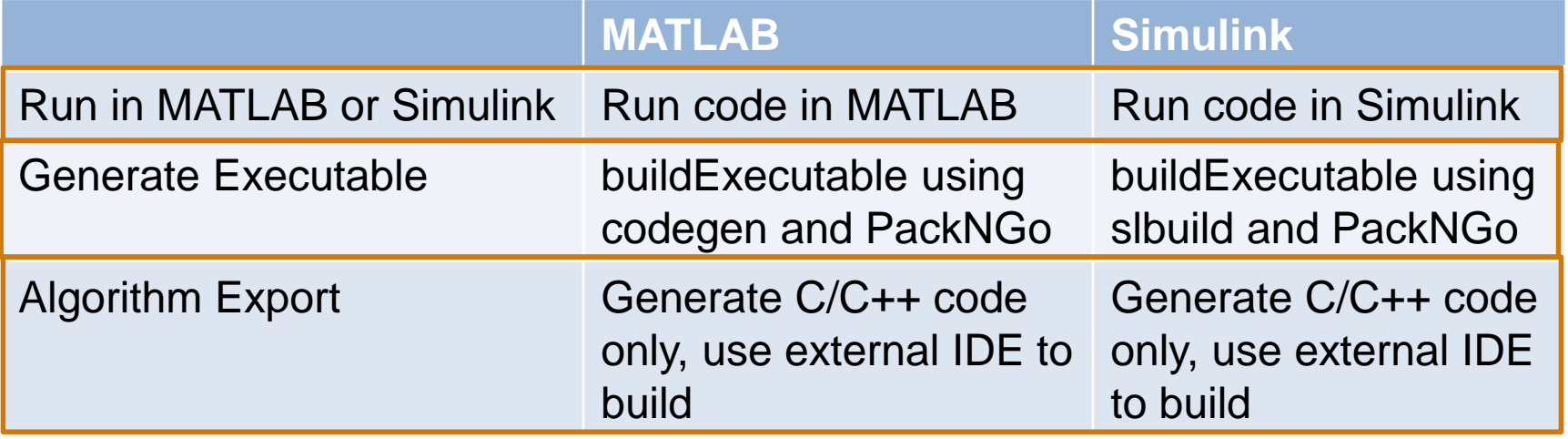

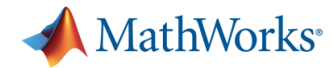

Pro

## **Algorithm Export**

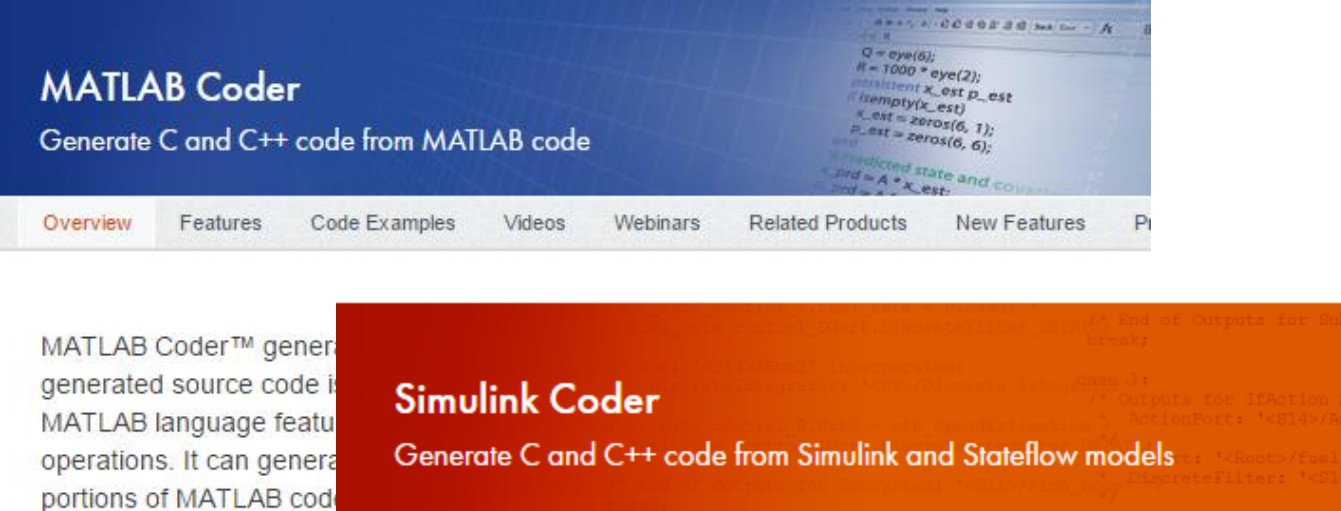

**New Features** http://www.mathworks.code Examples Videos Webinars **Related Products** 

> Simulink Coder™ (formerly Real-Time Workshop®) generates and executes C and C++ code from Simulink® diagrams, Stateflow® charts, and MATLAB® functions. The generated source code can be used for real-time and nonreal-time applications, including simulation acceleration, rapid prototyping, and hardware-in-the-loop testing. You can tune and monitor the generated code using Simulink or run and interact with the code outside MATLAB and Simulink.

#### <http://www.mathworks.com/products/simulink-coder/>

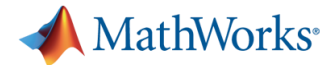

## **Getting Started Guide for AUVSI Foundation Competitions**

 Contains examples showing how to deploy MATLAB and Simulink to a Desktop Computer

File Exchange

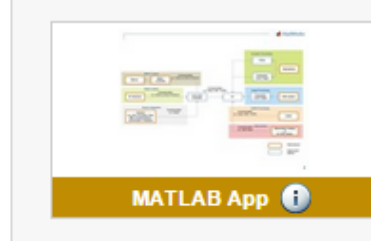

#### **Getting Started AUVSI**

by MathWorks Student Competitions Team 04 Sep 2014 (Updated 02 Feb 2015)

Learn how to use MATLAB and Simulink to control and design algorithms for an Unmanned Vehicle System

Watch this File

Be the first to rate this file!

52 Downloads (last 30 days) File Size: 12.1 MB File ID: #47593

#### **Download Zip**

Code covered by the BSD License (i)

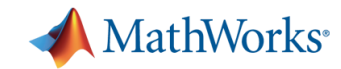

## **Overview of Getting Started Guide**

- **Included topics** 
	- Video Acquisition
	- Communication i.e. udp
	- MATLAB Acceleration
	- Deployment to Executable
- **Included functionality** 
	- buildExecutable converts MATLAB and Simulink to deployable executable with one function call
	- Simulink Soft Real-Time block
	- dec2ascii decimal to ascii function
	- Others…

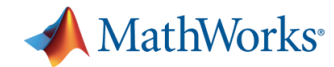

#### **MathWorks Robotics**

**Robotics System Toolbox** NEW PRODUCT Design and test algorithms for robotics applications Overview Features Code Examples Videos **Related Products Product Trial** 

Robotics System Toolbox™ provides algorithms and hardware connectivity for developing autonomous mobile robotics applications. Toolbox algorithms include map representation, path planning, and path following for differential drive robots. You can design and prototype motor control, computer vision, and state machine applications in MATLAB® or Simulink® and integrate them with core algorithms in Robotics System Toolbox.

The system toolbox provides an interface between MATLAB and Simulink and the Robot Operating System (ROS) that enables you to test and verify applications on ROS-enabled robots and robot simulators such as Gazebo. It supports C++ code generation, enabling you to generate a ROS node from a Simulink model and deploy it to a ROS network.

Robotics System Toolbox includes examples showing how to work with virtual robots in Gazebo and actual ROS-enabled robots.

- **Key Features**
- Interactive Data Exploration
- Algorithm Design and Testing on a Robot Simulator
- Algorithm Testing on a Physical Robot
- **Log File Import and Analysis**
- Code Generation and Deployment
- Multiplatform and Multimaster Support for ROS

Documentation fx Functions A Data Sheet

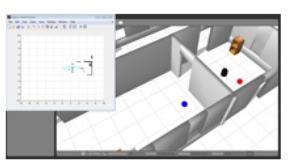

**TRY OR BUY Contact Sales Product Trial** Pricing and Licensing

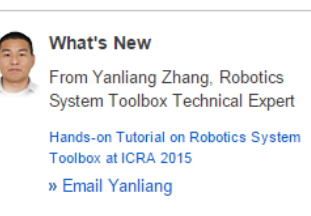

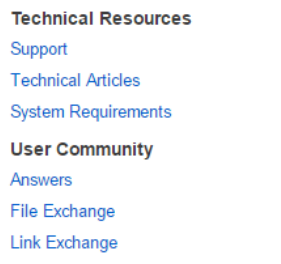

http://www.mathworks.com/products/robotics/